## ジョブカン (デスクトップ・クラウド共通)版

## インボイス対応について

株式会社 HAYAWAZA

本資料では、ジョブカン(デスクトップ・クラウド共通)版におけるインボイス対応に関す る HAYAWAZA Ⅹでの対応についてご説明します。

変更箇所は以下になります。

- 税区分リストに、「仕入控除用税区分」を追加しました。
- 免税事業者からの仕入に係る税区分について背景色を黄色としました。
- 書き出しデータのフォーマットで新バージョンと旧バージョンが選択できるようにな りました。
- 取引先管理機能を追加しました。

## ※税区分について

HAYAWAZA では、控除区分の項目がありません。 税区分の項目から「控除」と記載のある税区分を選択してください。

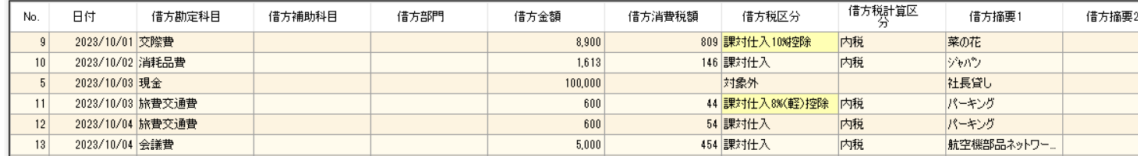

控除区分の税区分は、元データや運用にあわせて設定をお願いいたします。

- 1. 未変換リストや仕訳エディタで直接修正
- 2. パターンで税区分の直接指定や列指定
- 3. 変換設定での登録等

## ※書き出しファイルについて

10.11.712.0(2023/10/03アップデート)以降に書き出される仕訳は、 ジョブカン会計(インボイス制度改正対応版) に対応しています。 控除区分の出力については、書き出し画面の「出力形式オプション」で選択可能です。

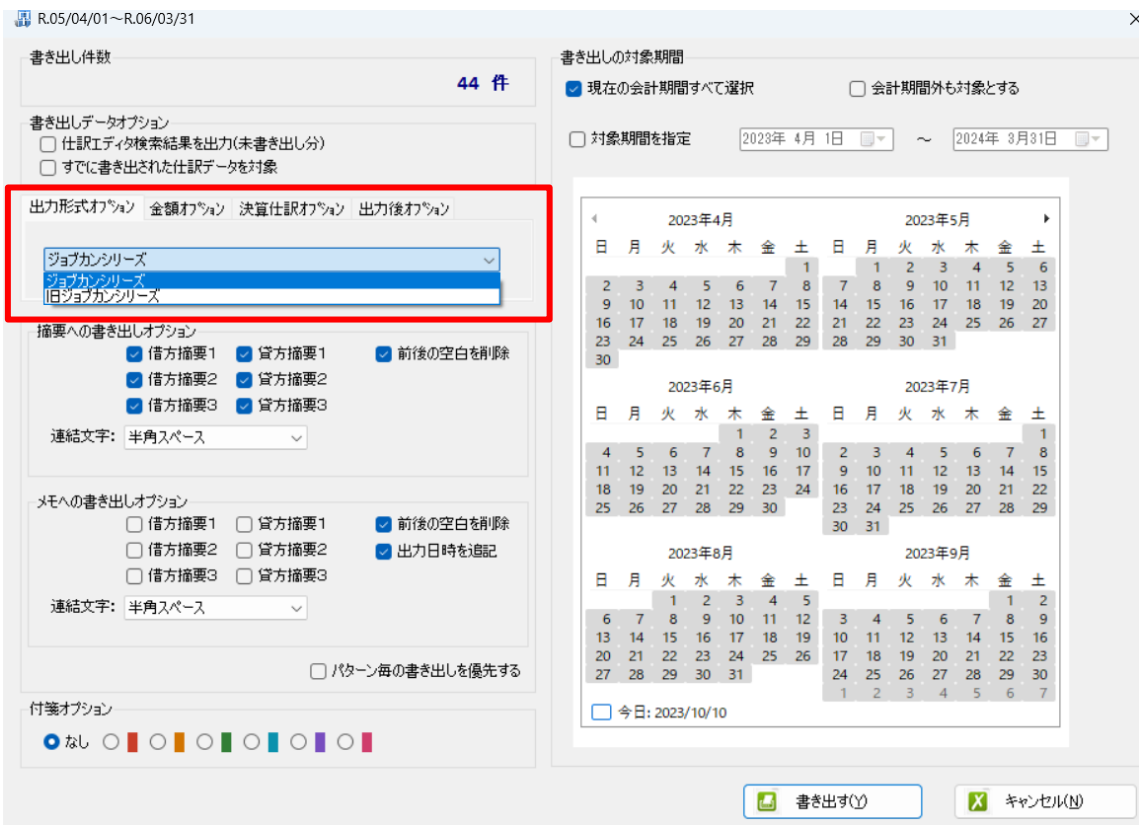

※取引先について

取引先管理機能を追加しました。 取引先を使用する場合は、ジョブカンよりマスタデータを出力して、 HAYAWAZA へ登録する必要があります。 マスタ登録については、ジョブカン版差分マニュアルをご確認ください。

取引先は、摘要として取り込むようパターン設定をしてください。 取り込んだ摘要は、「設定」>「取引先の管理」より、どの摘要を取引先として出力する かの設定ができます。(借方摘要 1~3、貸方摘要 1~3 すべて選択ができます)

取引先は基本的に自動的にマッチングされます。 マッチングされない取引先に関しましては、手動での登録が必要となります。 取引先マッチングついては、別[紙「取引先のマッチングについて」を](https://hayawaza.plus/wp/wp-content/uploads/2023/08/01f6d88cb62d2571915abb462b99a733.pdf)参照してください。

以上